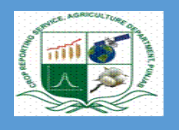

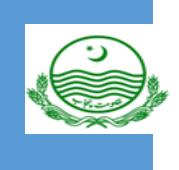

# **Cotton Plant Mapping Survey (CPMS) Analysis using SPSS**

**Written By:** 

l

 **1. CH. Omer Bashier AD Vehari 0333-6263043 2. Ghulam Mustafa SO Vehari 0307-3425930**

## AGRICULTURE DEPARTMENT, CROP REPORTING SERVICE PUNJAB

**7/1/2021**

## **Cotton Plant Mapping Survey (CPMS) Analysis**

## **Objective of the Analysis**

- To Enhance the analytical capability of the Respected Officers
- Awareness about the latest version of the SPSS.
- How to use SPSS syntax file at Tehsil and District Level
- Sending the well organized and correct file to the Directorate.

In this analysis report, we will analysis all variables of the Cotton Plant Mapping Survey (CPMS).

## **1. No. of Plants Analysis**

The following way can be used to evaluate the correct number of plants for any level

**Step 1** (SPSS Path) Data Identify Duplicate Cases

- A window is displayed as shown in Fig:1.1
- Click Identify Duplicate Cases ....', a new window is appeared in Fig 1.2

| EE          |                 |                                 |      |           |              |                 |  |                  |            |                       |                       |
|-------------|-----------------|---------------------------------|------|-----------|--------------|-----------------|--|------------------|------------|-----------------------|-----------------------|
| <b>File</b> |                 | Edit   View                     | Data | Transform | Analyze      | Graphs          |  | <b>Utilities</b> | Add-ons    | Window                | Help                  |
|             |                 | Define Variable Properties      |      |           |              | 相由 間の田 めの       |  |                  |            |                       |                       |
|             |                 | Copy Data Properties            |      |           |              |                 |  |                  |            |                       |                       |
|             |                 | Define Dates                    |      |           | <b>BION</b>  |                 |  |                  |            |                       |                       |
|             |                 | <b>Insert Variable</b>          |      |           |              | <b>DISTRICT</b> |  | <b>TEHSIL</b>    |            |                       |                       |
|             |                 | <b>Insert Cases</b>             |      |           | lltan        | 7D) Vehari      |  |                  | 7D) Mailsi | <b>TIBBA SULTAN F</b> |                       |
|             |                 | Go to Case                      |      |           | lltan        | 7D) Vehari      |  |                  | 7D) Mailsi |                       | <b>TIBBA SULTAN F</b> |
|             |                 |                                 |      |           | iltan        | 7D) Vehari      |  |                  | 7D) Vehari | <b>THENGI</b>         |                       |
|             |                 | Sort Cases                      |      |           | iltan        | 7D) Vehari      |  |                  | 7D) Vehari | <b>THENGI</b>         |                       |
|             |                 | Transpose                       |      |           | iltan        | 7D) Vehari      |  |                  | 7D) Mailsi | <b>MAILSI</b>         |                       |
|             |                 | Restructure                     |      |           | iltan        | 7D) Vehari      |  |                  | 7D) Mailsi | <b>MAILSI</b>         |                       |
|             |                 | <b>Merge Files</b>              |      |           | iltan        | 7D) Vehari      |  |                  | 7D) Vehari | <b>PIPLI</b>          |                       |
|             |                 | Aggregate                       |      |           | iltan        | 7D) Vehari      |  |                  | 7D) Vehari | <b>PIPLI</b>          |                       |
|             |                 | <b>Identify Duplicate Cases</b> |      |           | iltan        | 7D) Vehari      |  |                  | 7D) Burew  | <b>JAMELARA</b>       |                       |
|             |                 |                                 |      |           | <b>iltan</b> | 7D) Vehari      |  |                  | 7D) Burew  | <b>JAMELARA</b>       |                       |
|             |                 | Orthogonal Design               |      |           | lltan        | 7D) Vehari      |  |                  | 7D) Mailsi | <b>DOKOTA</b>         |                       |
|             |                 | Split File                      |      |           | iltan        | 7D) Vehari      |  |                  | 7D) Mailsi | <b>DOKOTA</b>         |                       |
|             |                 | Select Cases                    |      |           | iltan        | 7D) Vehari      |  |                  | 7D) Mailsi | <b>MAILSI</b>         |                       |
|             |                 | Weight Cases                    |      |           | lltan        | 7D) Vehari      |  |                  | 7D) Mailsi | <b>MAILSI</b>         |                       |
|             |                 |                                 |      |           | lltan        | 7D) Vehari      |  |                  | 7D) Vehari | <b>VEHARI</b>         |                       |
|             | 16              | Survey.1                        |      | 2020      | 7) Multan    | 7D) Vehari      |  |                  | 7D) Vehari | <b>VEHARI</b>         |                       |
|             | 17              | Survey.1                        |      | 2020-21   | 7) Multan    | 7D) Vehari      |  |                  | 7D) Mailsi | <b>MAILSI</b>         |                       |
|             | 18 <sup>1</sup> | Survey.1                        |      | 2020-21   | 7) Multan    | 7D) Vehari      |  |                  | 7D) Mailsi | <b>MAILSI</b>         |                       |
|             | 19              | Survey.1                        |      | 2020-21   | 7) Multan    | 7D) Vehari      |  |                  | 7D) Mailsi | <b>MAILSI</b>         |                       |
|             | 20              | Survey.1                        |      | 2020      | 7) Multan    | 7D) Vehari      |  |                  | 7D) Burew  | <b>SAHUKA</b>         |                       |

Fig 1.1

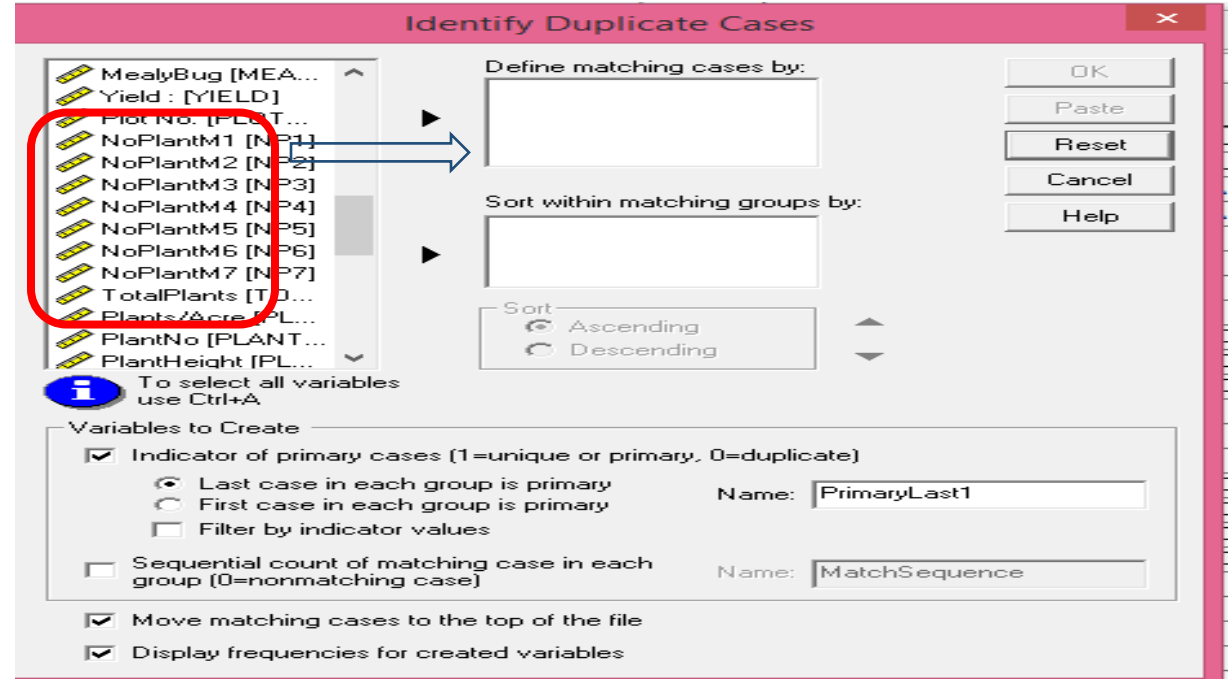

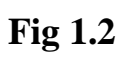

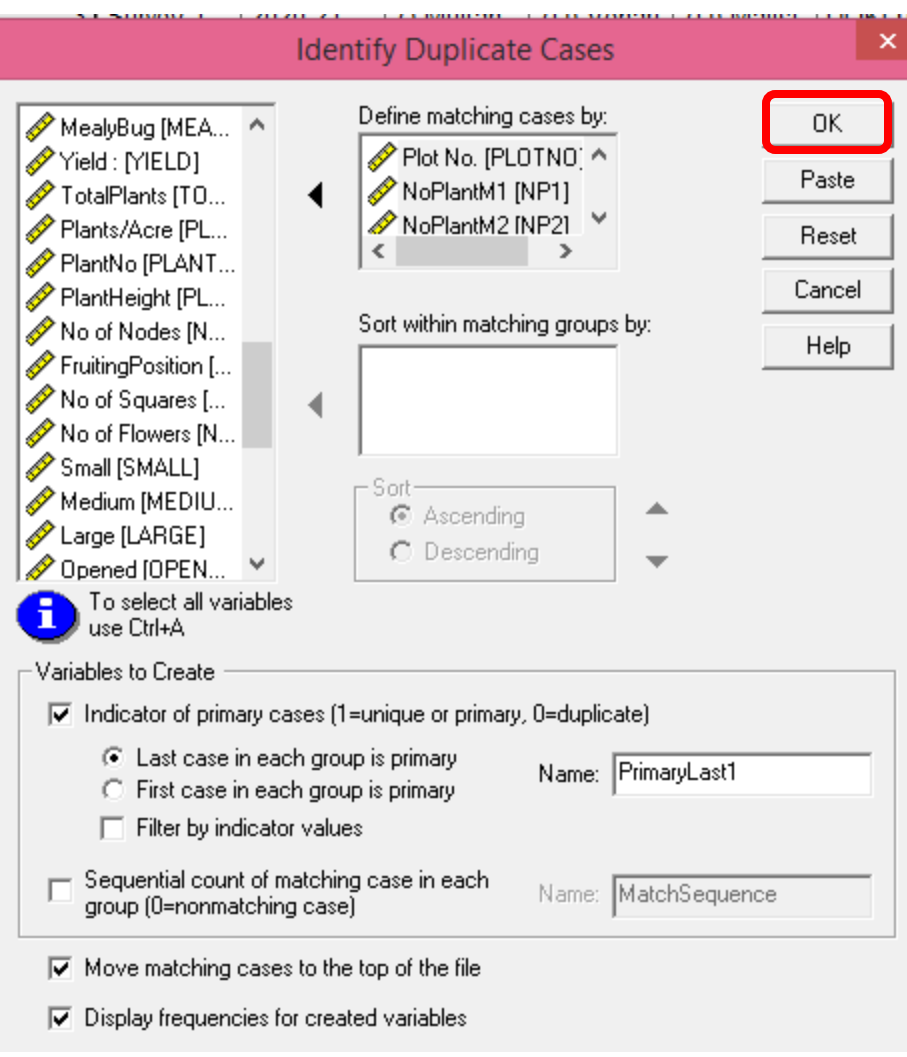

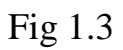

- Clicking  $\frac{OK}{H}$  then following frequencies tables(Table 1.1) will be shown
- Generate a new variable namely **primarylast** as shown in fig: 1.4
- New variable has the following coding

$$
0 = "Duplicate case"
$$

$$
1 = "Primary case"
$$

**Statistics** 

Indicator of each last matching case as Primary

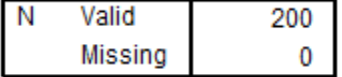

#### Indicator of each last matching case as Primary

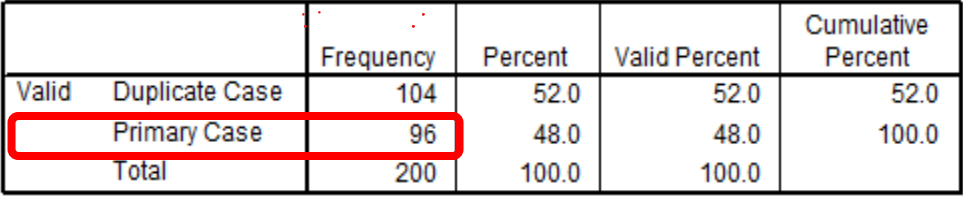

- Our concern is related primary cases as shown Table 1.1
- Primary case shows that our original cases of concern variables(no. of plants)

## **Verification of Original Cases for Plants**

- As we know that every village has three fields (F1, F2, and F3) for CPMS.
- District Vehari has 32 villages for CPMS in 2020-21
- There are 96 original cases for the no. of Plants.
- Fig 1.4 shows that new created variable (primarylast)

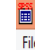

1st PMS Vehari 20-2021.sav - SPSS Data Editor

 $\Box$   $x$ 

| 10                                | <b>OPENED</b> | <b>PICKED</b> | <b>TOTALBOL</b>         | <b>ROTTEN</b>  |                         |                |                                      |                                      |                      |                         |             |                       |     |     |     |     |     |                            |
|-----------------------------------|---------------|---------------|-------------------------|----------------|-------------------------|----------------|--------------------------------------|--------------------------------------|----------------------|-------------------------|-------------|-----------------------|-----|-----|-----|-----|-----|----------------------------|
|                                   |               |               | LS                      |                | <b>ROSSET</b>           |                | <b>BUG</b>                           | EFFCLCV EFFMALY EFFSQUA<br><b>RE</b> | <b>EFFFLOW</b><br>ER | <b>EFFBOLL</b><br>S     | <b>NEXT</b> | PrimaryLast           | var | var | var | var | var | $\mathsf{var}$ $\triangle$ |
|                                   |               | 10            | 0                       | 0              | $\mathbf{0}$            | N <sub>o</sub> | <b>No</b>                            | $\mathbf{0}$                         | 0                    | $\mathbf 0$             | Yes         | <b>Duplicate Case</b> |     |     |     |     |     |                            |
| 20                                |               | $\mathbf{0}$  | 0                       | 0              | $\overline{\mathbf{0}}$ | No             | N <sub>o</sub>                       | $\mathbf{0}$                         | 0                    | 0                       | Yes         | <b>Primary Case</b>   |     |     |     |     |     |                            |
| 30                                |               | $\mathbf{0}$  | 11                      | 0              | $\overline{\mathbf{0}}$ | No             | N <sub>o</sub>                       | 0                                    | 0                    | 0                       | Yes         | <b>Duplicate Case</b> |     |     |     |     |     |                            |
| $\overline{4}$<br>10              |               | $\mathbf{0}$  |                         | 0              | $\bf{0}$                | No             | N <sub>o</sub>                       | $\mathbf{0}$                         | 0                    | $\mathbf 0$             | Yes         | Primary Case          |     |     |     |     |     |                            |
| $\overline{5}$<br>10              |               | $\mathbf{0}$  | 0                       | 0              | $\overline{0}$          | N <sub>o</sub> | N <sub>0</sub>                       | $\mathbf{0}$                         | $\mathbf{0}$         | 0                       | Yes         | Duplicate Case        |     |     |     |     |     |                            |
| 6<br>$\overline{2}$               |               | 0             | 13                      | 0              | $\mathbf 0$             | <b>No</b>      | <b>No</b>                            | $\mathbf{0}$                         | 0                    | $\mathbf 0$             | Yes         | <b>Primary Case</b>   |     |     |     |     |     |                            |
| 70                                |               | $\mathbf{0}$  | 3                       | 0              | $\overline{\mathbf{0}}$ | <b>No</b>      | <b>No</b>                            | $\mathbf{0}$                         | 0                    | $\mathbf 0$             | Yes         | <b>Duplicate Case</b> |     |     |     |     |     |                            |
| 80                                |               |               | $\overline{0}$          | $\bf{0}$       | $\bf{0}$                | N <sub>o</sub> | <b>No</b>                            | $\mathbf{0}$                         | $\bf{0}$             | $\mathbf 0$             | Yes         | Primary Case          |     |     |     |     |     |                            |
| 90                                |               | $\mathbf{0}$  | 20                      | $\mathbf{0}$   | $\overline{\mathbf{0}}$ | No             | N <sub>o</sub>                       | $\overline{2}$                       | 1                    | $\mathbf 0$             | Yes         | Duplicate Case        |     |     |     |     |     |                            |
| 100                               |               | $\mathbf{0}$  | 16                      | $\mathbf 0$    | $\mathbf{0}$            | <b>No</b>      | <b>No</b>                            | $\overline{2}$                       | 0                    | $\mathbf 0$             | Yes         | <b>Primary Case</b>   |     |     |     |     |     |                            |
| 110                               |               | $\mathbf{0}$  |                         | 0              | $\mathbf{0}$            | <b>No</b>      | <b>No</b>                            | $\mathbf{0}$                         | 0                    | $\mathbf 0$             | Yes         | <b>Duplicate Case</b> |     |     |     |     |     |                            |
| 120                               |               | $\mathbf{0}$  | 8                       | $\bf{0}$       | $\bf{0}$                | N <sub>o</sub> | No                                   | $\mathbf{0}$                         | $\bf{0}$             | $\overline{\mathbf{0}}$ | Yes         | <b>Primary Case</b>   |     |     |     |     |     |                            |
| 136                               |               | $\mathbf{0}$  | 8                       | $\mathbf{0}$   | $\bf{0}$                | No             | No                                   | $\mathbf{0}$                         | 0                    | $\mathbf 0$             | Yes         | <b>Duplicate Case</b> |     |     |     |     |     |                            |
| 14<br>$\mathbf{0}$                |               | 0             | $\overline{2}$          | $\mathbf 0$    | $\mathbf{0}$            | N <sub>o</sub> | <b>No</b>                            | $\mathbf{0}$                         | $\overline{0}$       | $\mathbf 0$             | Yes         | <b>Primary Case</b>   |     |     |     |     |     |                            |
| $15$ <sup>0</sup>                 |               |               | $\mathbf 0$             | $\mathbf 0$    | $\mathbf 0$             | <b>No</b>      | <b>No</b>                            | $\overline{0}$                       | 0                    | $\mathbf 0$             | Yes         | <b>Duplicate Case</b> |     |     |     |     |     |                            |
| 16<br>$\mathbf{0}$                |               | $\mathbf{0}$  | 0                       | $\overline{0}$ | $\overline{\mathbf{0}}$ | No             | N <sub>o</sub>                       | $\mathbf{0}$                         | 0                    | $\mathbf{0}$            | Yes         | Primary Case          |     |     |     |     |     |                            |
| 17<br>17                          |               | 0             | 31                      | 0              | $\overline{0}$          | No             | N <sub>o</sub>                       | $\mathbf{0}$                         | 0                    | $\mathbf 0$             | Yes         | <b>Duplicate Case</b> |     |     |     |     |     |                            |
| 180                               |               | 0             | 18                      | $\mathbf 0$    | $\overline{\mathbf{0}}$ | <b>No</b>      | N <sub>0</sub>                       | 0                                    | $\overline{0}$       | 0                       | Yes         | <b>Duplicate Case</b> |     |     |     |     |     |                            |
| 190                               |               | $\mathbf{0}$  | 0                       | $\mathbf 0$    | $\overline{\mathbf{0}}$ | <b>No</b>      | <b>No</b>                            | $\mathbf{0}$                         | 0                    | 0                       | Yes         | <b>Primary Case</b>   |     |     |     |     |     |                            |
| 20<br>$\mathbf{0}$                |               | $\mathbf{0}$  | 0                       | 0              | $\bf{0}$                | <b>No</b>      | <b>No</b>                            | $\mathbf{0}$                         | 0                    | $\mathbf 0$             | Yes         | <b>Duplicate Case</b> |     |     |     |     |     |                            |
| 21<br>$\mathbf{0}$                |               | $\mathbf{0}$  | $\overline{\mathbf{0}}$ | 0              | $\mathbf 0$             | N <sub>o</sub> | <b>No</b>                            | $\mathbf{0}$                         | 0                    | $\overline{\mathbf{0}}$ | Yes         | <b>Duplicate Case</b> |     |     |     |     |     |                            |
| $\overline{22}$<br>$\mathbf{0}$   |               | $\mathbf{0}$  | $\overline{0}$          | $\mathbf{0}$   | $\mathbf{0}$            | N <sub>o</sub> | <b>No</b>                            | $\mathbf{0}$                         | $\overline{0}$       | $\mathbf{0}$            | Yes         | <b>Primary Case</b>   |     |     |     |     |     |                            |
| 23<br>$\mathbf{0}$                |               | $\mathbf{0}$  | $\overline{4}$          | $\overline{4}$ | $\overline{\mathbf{0}}$ | <b>No</b>      | <b>No</b>                            | $\mathbf{0}$                         | 0                    | $\mathbf 0$             | Yes         | <b>Duplicate Case</b> |     |     |     |     |     |                            |
| 24<br>$\mathbf{0}$                |               | $\mathbf{0}$  | 12                      | $\overline{2}$ | $\mathbf 0$             | <b>No</b>      | <b>No</b>                            | $\mathbf{0}$                         | 0                    | $\mathbf 0$             | Yes         | <b>Duplicate Case</b> |     |     |     |     |     |                            |
| 25<br>$\mathbf{0}$                |               | 0             | 9                       | 5              | $\bf{0}$                | No             | <b>No</b>                            | $\mathbf{0}$                         | 0                    | $\mathbf 0$             | Yes         | <b>Primary Case</b>   |     |     |     |     |     |                            |
| $26$ 0                            |               | $\mathbf{0}$  | 20                      | $\bf{0}$       | $\bf{0}$                | No             | N <sub>o</sub>                       | 0                                    | $\mathbf{0}$         | $\mathbf{0}$            | Yes         | Duplicate Case        |     |     |     |     |     |                            |
| $\overline{27}$<br>$\overline{2}$ |               | 0             | 22                      | $\mathbf 0$    | $\mathbf 0$             | <b>No</b>      | <b>No</b>                            | $\mathbf{0}$                         | 0                    | $\mathbf 0$             | Yes         | <b>Duplicate Case</b> |     |     |     |     |     |                            |
| 28<br>$\mathbf{0}$                |               |               | 0                       | $\mathbf{0}$   | $\mathbf{0}$            | No             | N <sub>o</sub>                       | $\mathbf{0}$                         | 0                    | $\mathbf 0$             | Yes         | <b>Primary Case</b>   |     |     |     |     |     |                            |
| 29<br>$\mathbf{0}$                |               | 0             | $\mathbf{0}$            | $\overline{0}$ | $\bf{0}$                | N <sub>o</sub> | <b>No</b><br>$\overline{\mathbb{Z}}$ | $\mathbf{0}$                         | $\bf{0}$             | $\mathbf 0$             | Yes         | <b>Duplicate Case</b> |     |     |     |     |     |                            |

**Fig: 1.4**

**STEP 2** (SPSS Path)

Data

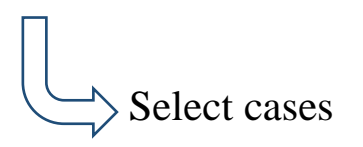

- A window is shown is displayed Fig:1.5
- Click Select Cases ….', a new window as shown in Fig 1.6 is appeared

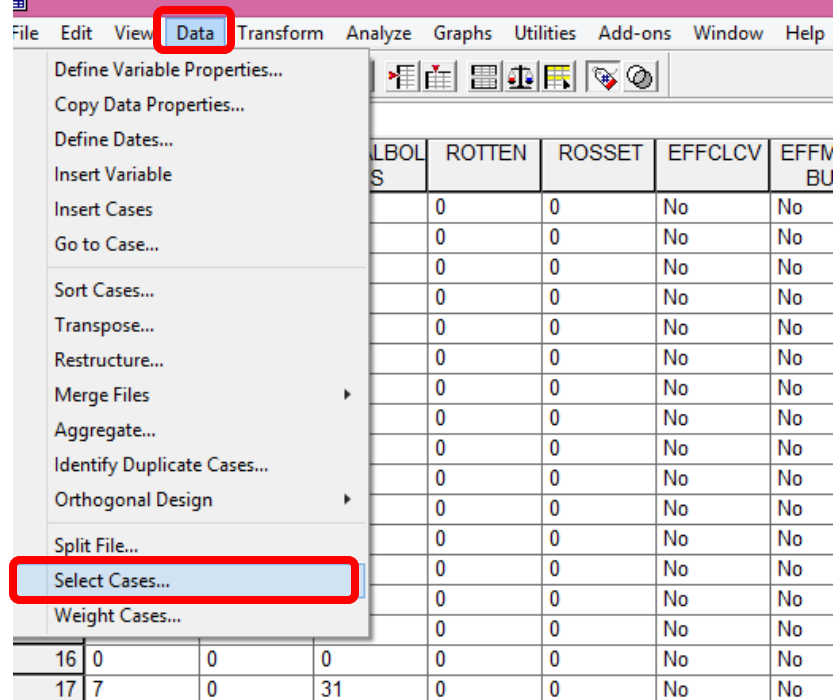

## **Fig: 1.5**

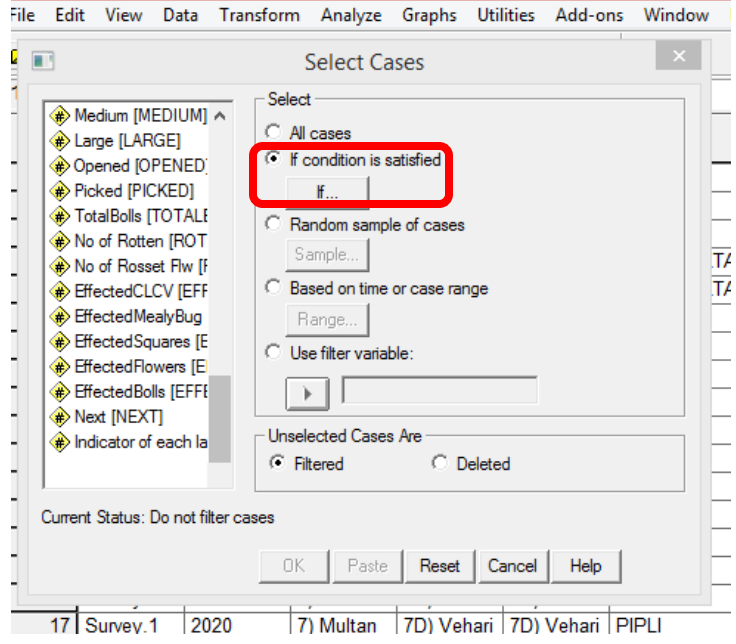

Fig: 1.6

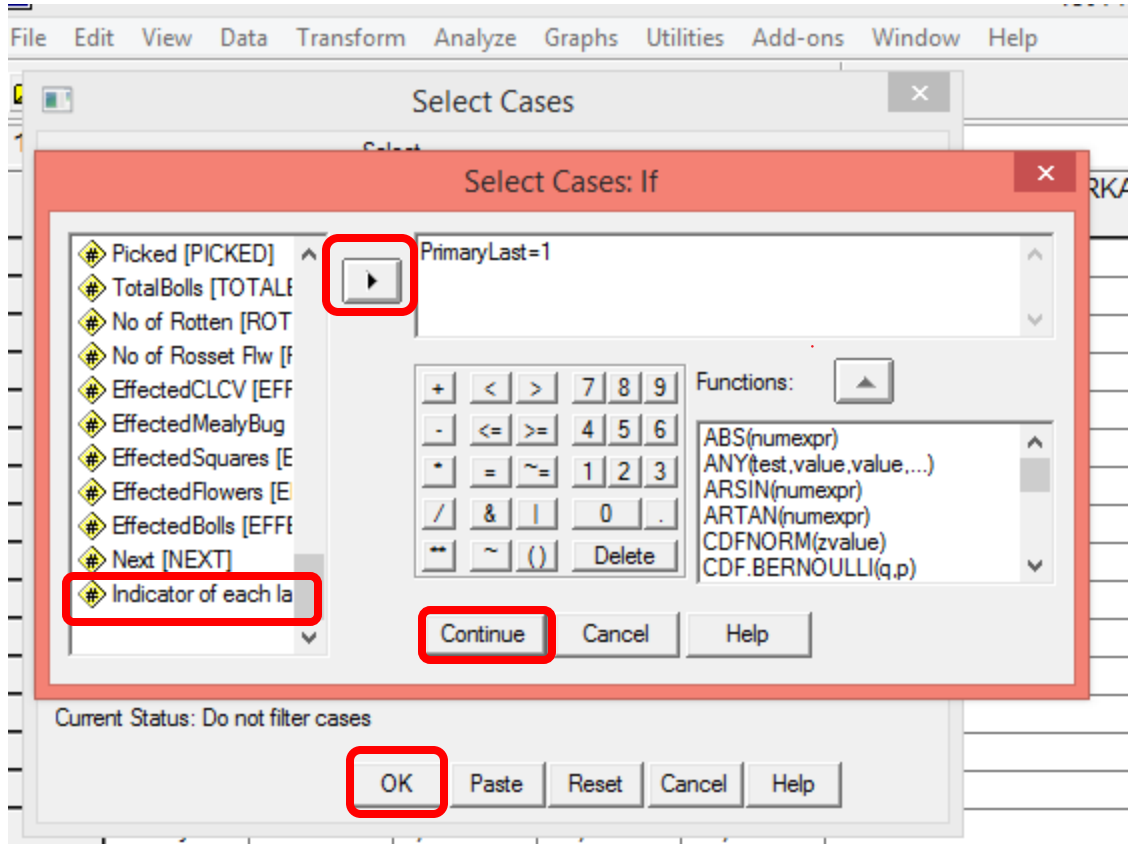

**Fig 1.7**

## **STEP 3**

**Method 1**

(SPSS Path)

Analyze

 Tables Basic Tables

| -ïle.   | Edit | View          | Data                  | Transform                     | Analyze | Graphs     | <b>Utilities</b>    | Add-ons                  |              | Window        |  |
|---------|------|---------------|-----------------------|-------------------------------|---------|------------|---------------------|--------------------------|--------------|---------------|--|
| 2 O     |      | Reports       |                       |                               |         |            |                     | ⋢ ⊞ ⊕ <mark>⊞</mark> ⊗ ◎ |              |               |  |
| 1 : VII |      |               |                       | <b>Descriptive Statistics</b> |         |            |                     |                          |              |               |  |
|         |      | <b>Tables</b> |                       |                               |         |            | Custom Tables       |                          |              |               |  |
|         |      |               | Compare Means         |                               |         |            |                     | Multiple Response Sets   |              |               |  |
|         |      |               |                       | <b>General Linear Model</b>   |         |            | <b>Basic Tables</b> |                          |              |               |  |
|         |      |               | <b>Mixed Models</b>   |                               |         |            | General Tables      |                          |              |               |  |
|         |      |               | Correlate             |                               |         |            |                     |                          |              |               |  |
|         |      |               | Regression            |                               |         |            |                     | Multiple Response Tables |              |               |  |
|         |      |               |                       |                               |         |            |                     | Tables of Frequencies    |              |               |  |
|         |      |               | Loglinear             |                               |         | 7D) Vehari |                     | 7D) Burew                |              | <b>SAHUKA</b> |  |
|         |      |               | Classify              |                               |         | 7D) Vehari |                     | 7D) Burew                |              | <b>SAHUKA</b> |  |
|         |      |               | <b>Data Reduction</b> |                               | ►       | 7D) Vehari |                     | 7D) Burew                |              | <b>SAHUKA</b> |  |
|         |      | Scale         |                       |                               |         | 7D) Vehari |                     | 7D) Vehari               |              | <b>THENGI</b> |  |
|         | 10   |               |                       | Nonparametric Tests           |         | 7D) Vehari |                     | 7D) Vehari               |              | <b>THENGI</b> |  |
|         |      |               |                       |                               |         | 7D) Vehari |                     | 7D) Burew                |              | <b>GAGGOO</b> |  |
|         |      |               | <b>Time Series</b>    |                               |         | 7D) Vehari |                     | 7D) Burew                |              | <b>GAGGOO</b> |  |
|         | 13   |               | Survival              |                               |         | 7D) Vehari |                     | 7D) Burew                |              | <b>GAGGOO</b> |  |
|         | 14   |               |                       | Multiple Response             |         | 7D) Vehari |                     | 7D) Mailsi               |              | <b>MAILSI</b> |  |
|         | 15   |               |                       | Missing Value Analysis        |         | 7D) Vehari |                     | 7D) Mailsi               |              | <b>MAILSI</b> |  |
|         |      |               | Complex Samples       |                               |         | 7D) Vehari |                     | 7D) Vehari               | <b>PIPLI</b> |               |  |
|         |      |               |                       |                               |         |            |                     |                          | mini i       |               |  |

 **Fig 1.8** 

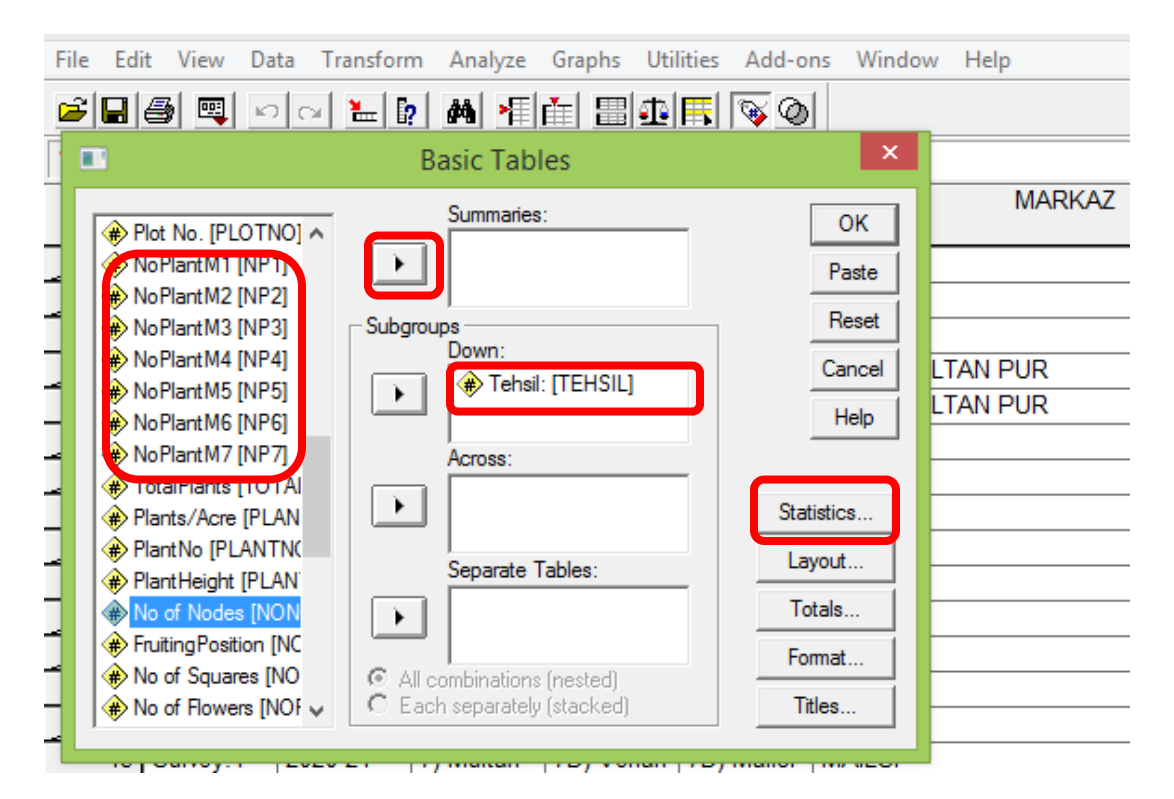

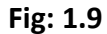

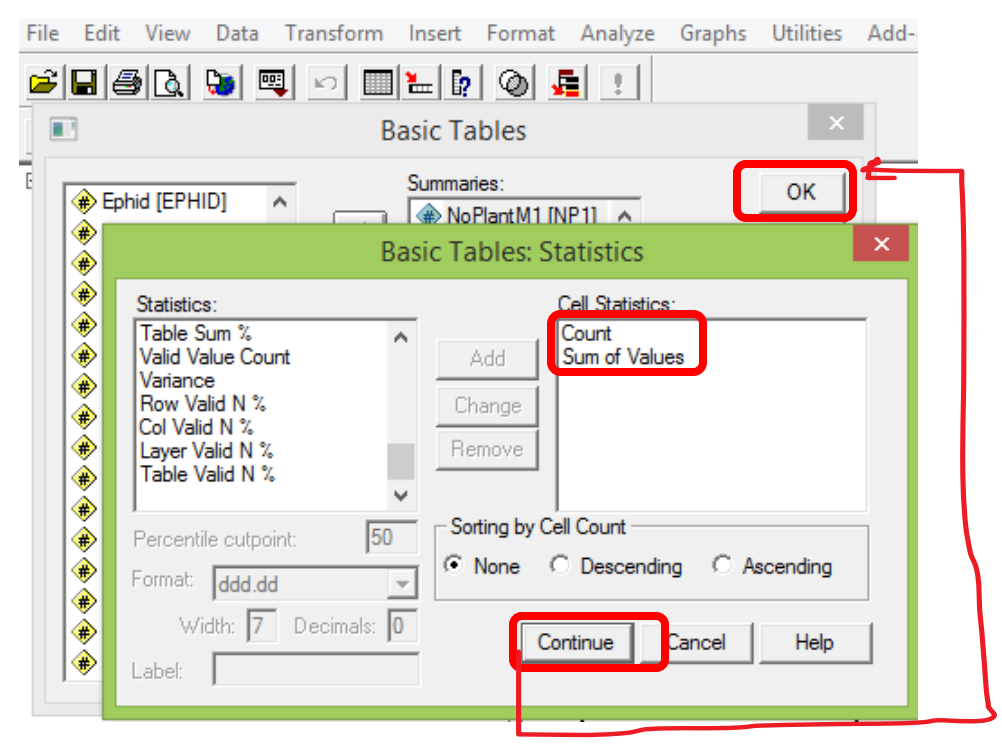

**Fig: 1.10**

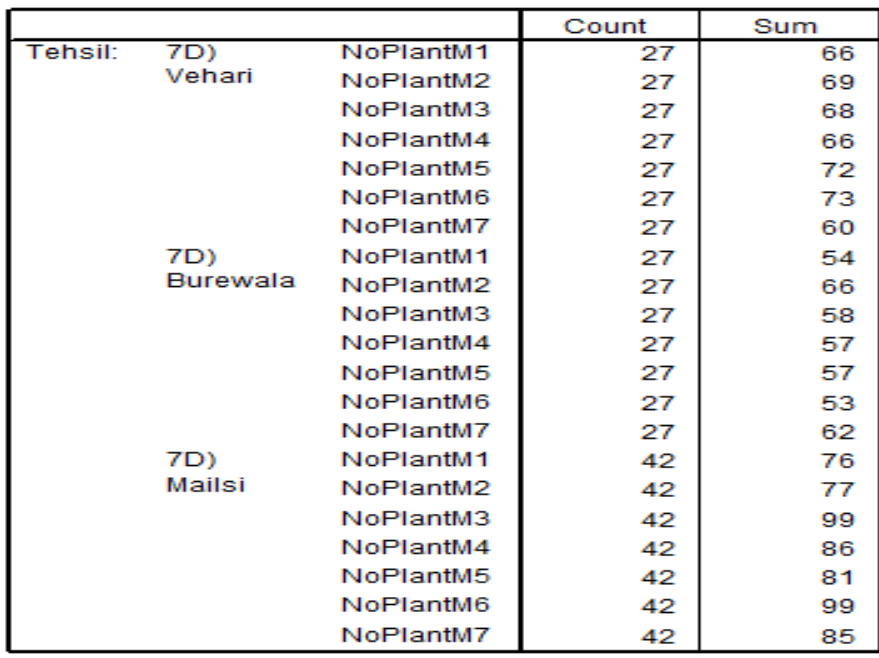

#### **STEP 3**

**Method 2**

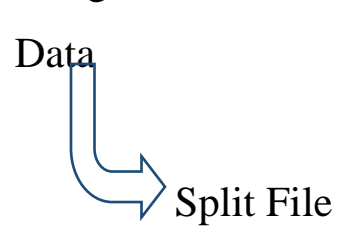

 $\pmb{\times}$ Œ. **Split File** SurveyNo. [SURVE ^ C Analyze all cases, do not create groups  $OK$ Year: [YEAR] C Compare groups Paste Division: [DIVISION C Organize output by groups District: [DISTRICT Groups Based on: Reset Markaz [MARKAZ] Tehsil: [TEHSIL] Cancel **A**, U.C [UC] ▎▎ Village [VILLAGE] Help ◈ H.B No [HBNO] Days of Sowing [Di 6 Sort the file by grouping variables ◈ N [N] C File is already sorted A PIPI Current Status: Analysis by groups is off.

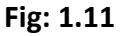

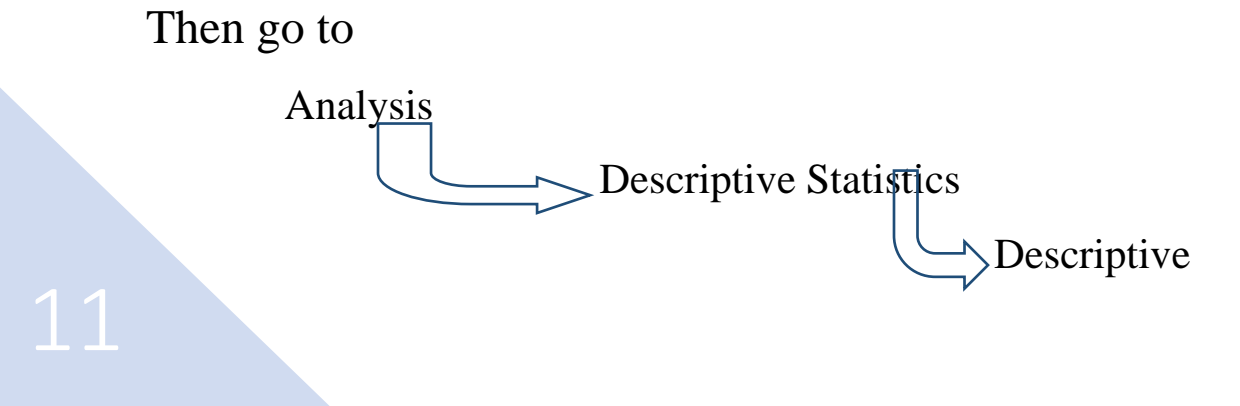

First go to (SPSS Path)

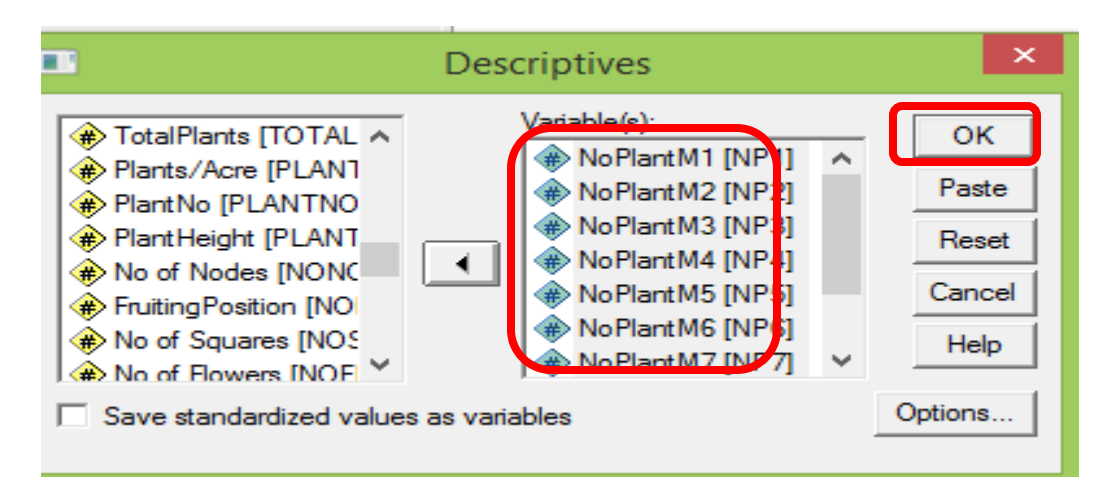

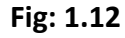

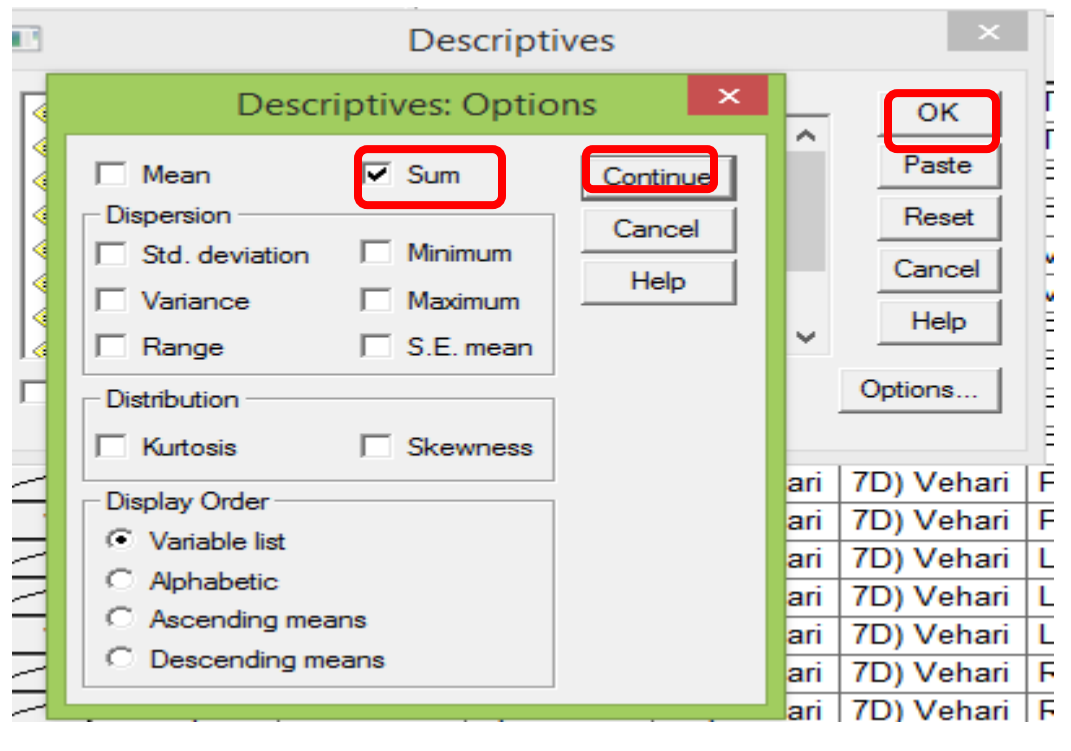

**Fig: 1.13**

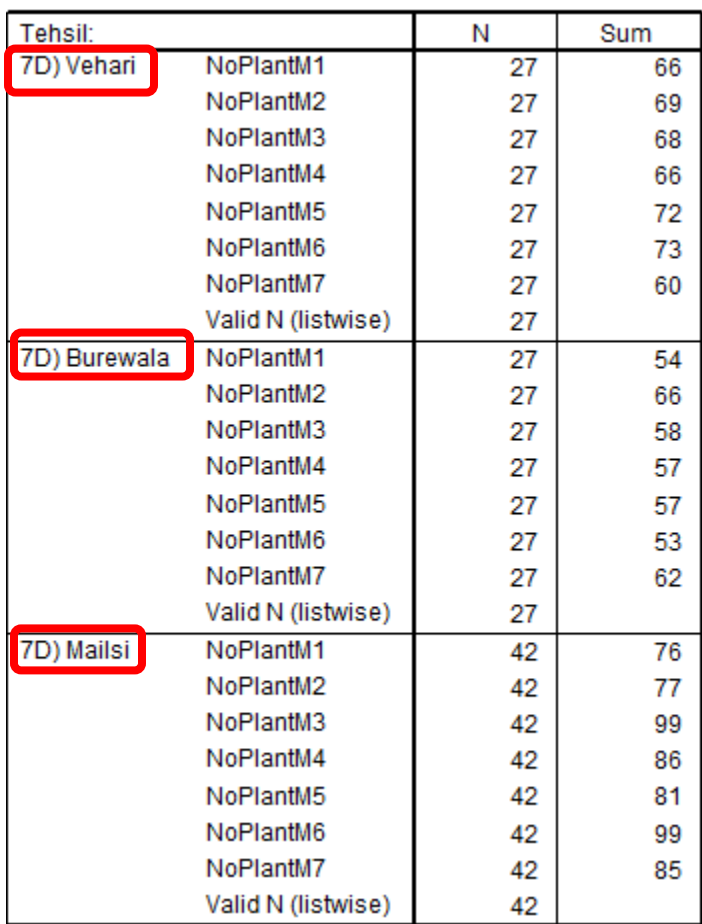

## **2. Analysis From Sowing Days To No. of Sprays**

- First delete created new variables namely
	- 1. Primary Last
	- 2. Filter\$

The following way can be used to analysis the above mention variables for any level

(SPSS Path)

Data

- $\bigcup_{\zeta}$  Identify Duplicate Cases
	- A window as shown in Fig:1.14 is displayed
	- Click Identify Duplicate Cases ….', a new window as

shown in Fig 1.15 is appeared

| 【生耳】 |      |                            |      |           |           |             |                 |                  |               |                       |      |
|------|------|----------------------------|------|-----------|-----------|-------------|-----------------|------------------|---------------|-----------------------|------|
| File | Edit | View                       | Data | Transform |           | Analyze     | Graphs          | <b>Utilities</b> | Add-ons       | Window                | Help |
|      |      | Define Variable Properties |      |           |           |             | 相由 開車田 めい       |                  |               |                       |      |
|      |      | Copy Data Properties       |      |           |           |             |                 |                  |               |                       |      |
|      |      | Define Dates               |      |           |           | <b>BION</b> | <b>DISTRICT</b> |                  | <b>TEHSIL</b> |                       |      |
|      |      | <b>Insert Variable</b>     |      |           |           |             |                 |                  |               |                       |      |
|      |      | <b>Insert Cases</b>        |      |           |           | iltan       | 7D) Vehari      |                  | 7D) Mailsi    | <b>TIBBA SULTAN F</b> |      |
|      |      | Go to Case                 |      |           |           | iltan       | 7D) Vehari      |                  | 7D) Mailsi    | <b>TIBBA SULTAN F</b> |      |
|      |      |                            |      |           |           | iltan       | 7D) Vehari      |                  | 7D) Vehari    | <b>THENGI</b>         |      |
|      |      | Sort Cases                 |      |           |           | iltan       | 7D) Vehari      |                  | 7D) Vehari    | <b>THENGI</b>         |      |
|      |      | Transpose                  |      |           |           | iltan       | 7D) Vehari      |                  | 7D) Mailsi    | <b>MAILSI</b>         |      |
|      |      | Restructure                |      |           |           | iltan       | 7D) Vehari      |                  | 7D) Mailsi    | <b>MAILSI</b>         |      |
|      |      | <b>Merge Files</b>         |      |           |           | iltan       | 7D) Vehari      |                  | 7D) Vehari    | <b>PIPLI</b>          |      |
|      |      | Aggregate                  |      |           |           | iltan       | 7D) Vehari      |                  | 7D) Vehari    | <b>PIPLI</b>          |      |
|      |      |                            |      |           |           | iltan       | 7D) Vehari      |                  | 7D) Burew     | <b>JAMELARA</b>       |      |
|      |      | Identify Duplicate Cases.  |      |           |           | iltan       | 7D) Vehari      |                  | 7D) Burew     | <b>JAMELARA</b>       |      |
|      |      | <b>Orthogonal Design</b>   |      |           | ►         | iltan       | 7D) Vehari      |                  | 7D) Mailsi    | <b>DOKOTA</b>         |      |
|      |      | Split File                 |      |           |           | iltan       | 7D) Vehari      |                  | 7D) Mailsi    | <b>DOKOTA</b>         |      |
|      |      | <b>Select Cases</b>        |      |           |           | iltan       | 7D) Vehari      |                  | 7D) Mailsi    | <b>MAILSI</b>         |      |
|      |      |                            |      |           |           | iltan       | 7D) Vehari      |                  | 7D) Mailsi    | <b>MAILSI</b>         |      |
|      |      | <b>Weight Cases</b>        |      |           |           | iltan       | 7D) Vehari      |                  | 7D) Vehari    | <b>VEHARI</b>         |      |
|      | 16 I | Survey.1                   |      | 2020      | 7) Multan |             | 7D) Vehari      |                  | 7D) Vehari    | <b>VEHARI</b>         |      |
|      | 17   | Survey.1                   |      | 2020-21   | 7) Multan |             | 7D) Vehari      |                  | 7D) Mailsi    | <b>MAILSI</b>         |      |
|      | 18   | Survey.1                   |      | 2020-21   | 7) Multan |             | 7D) Vehari      |                  | 7D) Mailsi    | <b>MAILSI</b>         |      |
|      | 19   | Survey.1                   |      | 2020-21   | 7) Multan |             | 7D) Vehari      |                  | 7D) Mailsi    | <b>MAILSI</b>         |      |
|      | 20   | Survey.1                   |      | 2020      | 7) Multan |             | 7D) Vehari      |                  | 7D) Burew     | <b>SAHUKA</b>         |      |
|      |      |                            |      |           |           |             |                 |                  |               |                       |      |

**Fig: 1.14**

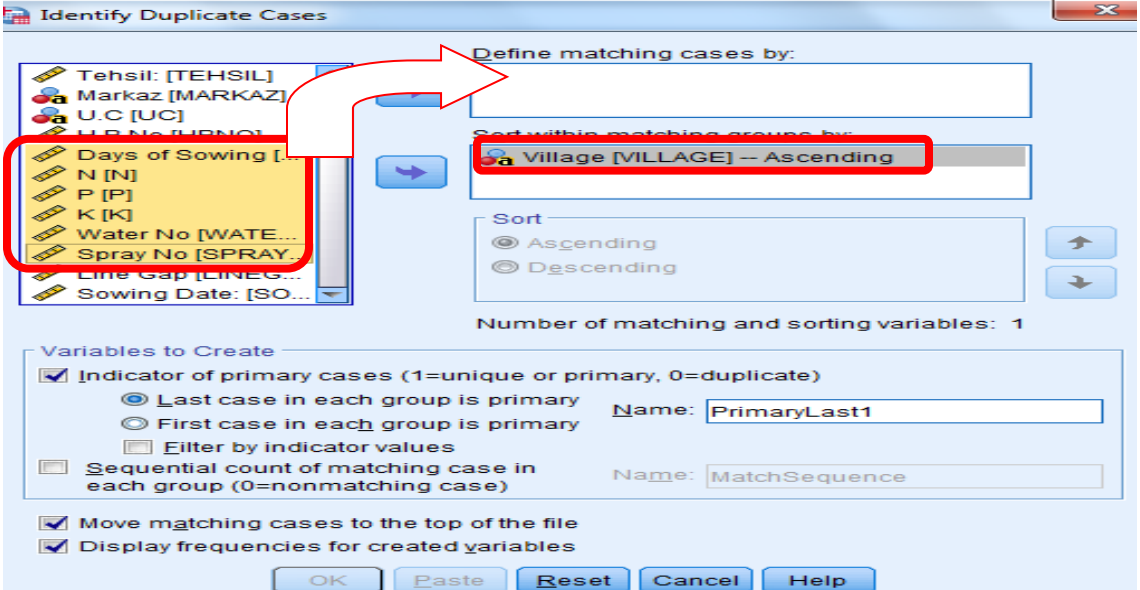

**Fig: 1.15**

 $-x$ Identify Duplicate Cases Define matching cases by: **N<sub>IN</sub> SA U.C [UC]** Î Water No [WATERNO] S H.B No [HBNO] Spray No [SPRAYNO] Line Gap [LINEG... Sowing Date: [SO... Sort within matching groups by: interv [VARIETY] a Village [VILLAGE] -- Ascending PinkBW [PINKBW] ↞ ArmyBW [ARMYB... SportedBW [SPO... Sort WhiteFly [WHITE... Ascending 全 Jasid [JASID] **O** Descending Ephid [EPHID] **Thrips [THRIPS]** Number of matching and sorting variables: 7 Variables to Create Indicator of primary cases (1=unique or primary, 0=duplicate) Last case in each group is primary Name: PrimaryLast1  $\circledcirc$  First case in each group is primary Filter by indicator values Sequential count of matching case in Name: MatchSequence each group (0=nonmatching case) Move matching cases to the top of the file Display frequencies for created variables OK Paste  $Reset$ Cancel Help

**Fig: 1.16**

- Clicking  $\begin{bmatrix} 0 & \cdots \\ \cdots & \cdots \end{bmatrix}$  then following frequencies tables(Table 1.3) will be shown
- Generate a new variable namely primary last

• New variable has the following coding

 $0 =$ "Duplicate case"  $1 =$  "Primary case"

### **Table 1.3**

#### **Indicator of each last matching case as Primary**

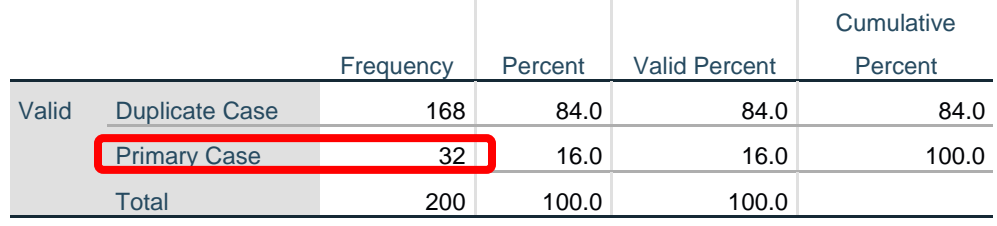

- Table 1.3 shows that 32 primary cases
- 32 villages in Vehari Dist
- All variables mention above should be original cases is equal to no. of villages
- Here cases of variables are equal to no. of villages.

## **STEP 2** (SPSS Path)

Data

Select cases

- A window as shown in Fig: 1.17 is displayed
- Click Select Cases ....', a new window as shown in Fig 1.18 is appeared

| 劃    |      |                        |                            |                     |    |         |               |                  |               |                |             |
|------|------|------------------------|----------------------------|---------------------|----|---------|---------------|------------------|---------------|----------------|-------------|
| File | Edit |                        |                            | View Data Transform |    | Analyze | Graphs        | <b>Utilities</b> | Add-ons       | Window         | Help        |
|      |      |                        | Define Variable Properties |                     |    |         | 相由 間の田 めの     |                  |               |                |             |
|      |      |                        | Copy Data Properties       |                     |    |         |               |                  |               |                |             |
|      |      | Define Dates           |                            |                     |    | LBOL    | <b>ROTTEN</b> |                  | <b>ROSSET</b> | <b>EFFCLCV</b> | <b>EFFM</b> |
|      |      | <b>Insert Variable</b> |                            |                     |    | s       |               |                  |               |                | BU          |
|      |      | <b>Insert Cases</b>    |                            |                     |    |         | 0             | 0                |               | No             | No          |
|      |      | Go to Case             |                            |                     |    |         | 0             | 0                |               | No             | No          |
|      |      |                        |                            |                     |    |         | 0             | 0                |               | No             | No          |
|      |      | Sort Cases             |                            |                     |    |         | 0             | 0                |               | No             | No          |
|      |      | Transpose              |                            |                     |    |         | 0             | 0                |               | No             | No          |
|      |      | Restructure            |                            |                     |    |         | 0             | 0                |               | No             | No          |
|      |      | Merge Files            |                            |                     |    |         | 0             | 0                |               | No             | No          |
|      |      | Aggregate              |                            |                     |    |         | 0             | 0                |               | No             | No          |
|      |      |                        | Identify Duplicate Cases   |                     |    |         | 0             | 0                |               | No             | No          |
|      |      |                        |                            |                     |    |         | 0             | $\bf{0}$         |               | No             | No          |
|      |      | Orthogonal Design      |                            |                     |    |         | 0             | 0                |               | No             | No          |
|      |      | Split File             |                            |                     |    |         | 0             | 0                |               | No             | No          |
|      |      | Select Cases           |                            |                     |    |         | 0             | 0                |               | No             | No          |
|      |      | Weight Cases           |                            |                     |    |         | 0             | 0                |               | No             | No          |
|      |      |                        |                            |                     |    |         | 0             | 0                |               | No             | No          |
|      | 16   | $\bf{0}$               | 0                          |                     | 0  |         | 0             | 0                |               | No             | No          |
|      | 17   | $\overline{7}$         | 0                          |                     | 31 |         | 0             | 0                |               | No             | No          |

**Fig: 1.17**

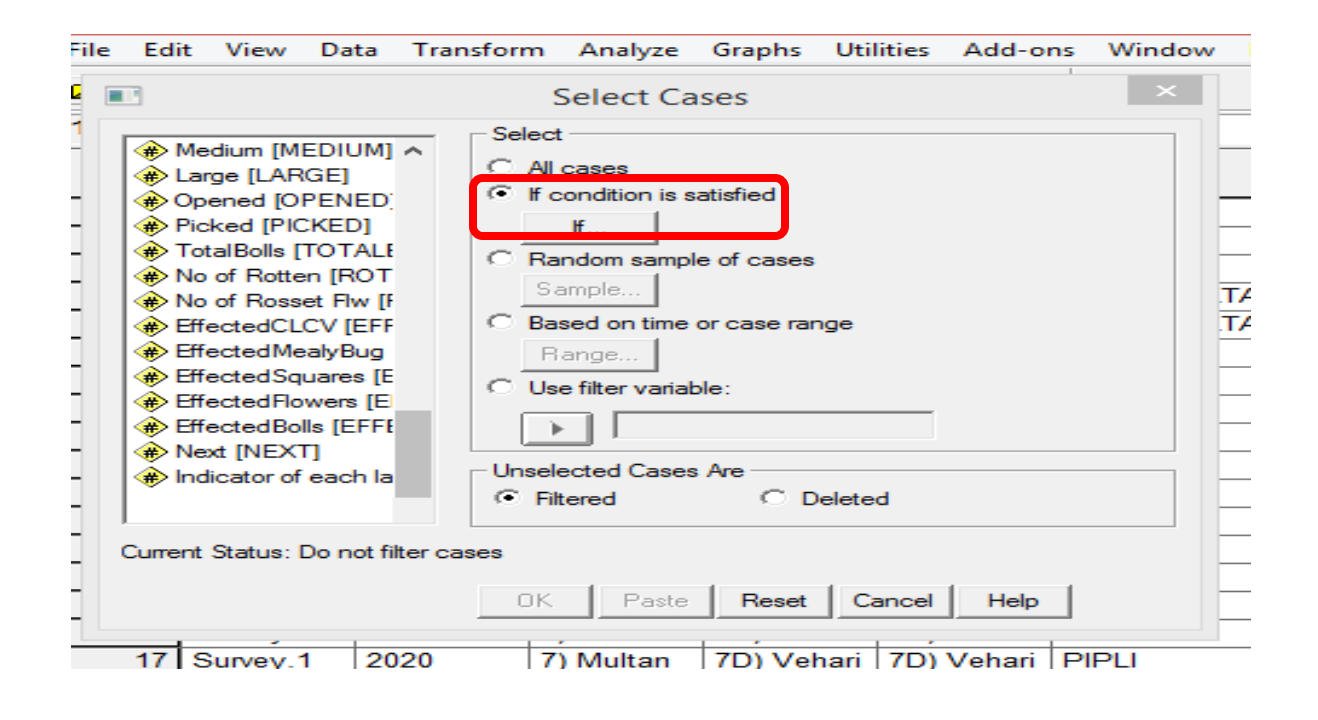

**Fig: 1.18**

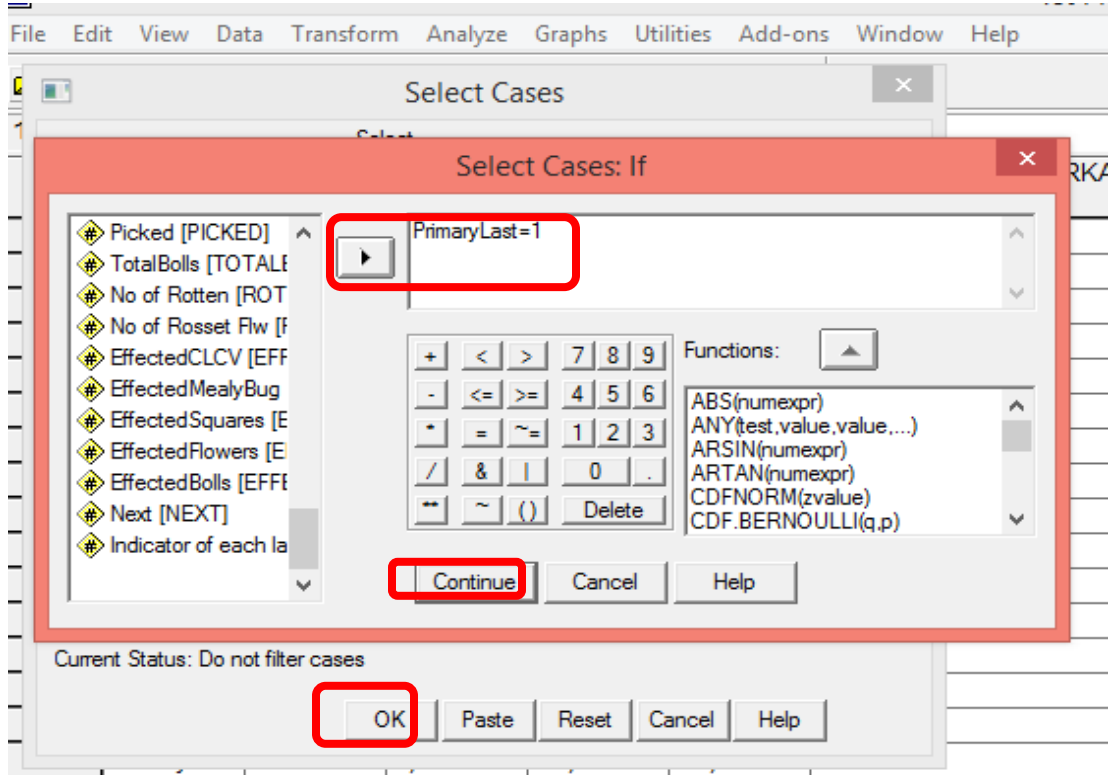

**Fig: 1.19**

|    | <b>FFLO</b><br><b>VER</b> | <b>EFFBOLL</b><br>S. | $\mathscr{P}$ NEXT | <sub>n</sub> PrimaryLast | <b>S</b> filter \$  |
|----|---------------------------|----------------------|--------------------|--------------------------|---------------------|
|    |                           | 0                    | Yes                | Duplicate Case           | <b>Not Selected</b> |
|    |                           | 0                    | Yes                | <b>Duplicate Case</b>    | <b>Not Selected</b> |
| 3  |                           | 0                    | Yes                | <b>Primary Case</b>      | Selected            |
|    |                           | 0                    | Yes                | Duplicate Case           | <b>Not Selected</b> |
|    |                           | 0                    | Yes                | Duplicate Case           | <b>Not Selected</b> |
|    |                           | 0                    | Yes                | <b>Duplicate Case</b>    | <b>Not Selected</b> |
|    |                           | 0                    | Yes                | <b>Duplicate Case</b>    | <b>Not Selected</b> |
|    |                           | 0                    | Yes                | <b>Duplicate Case</b>    | <b>Not Selected</b> |
| 9  |                           | 0                    | Yes                | <b>Primary Case</b>      | Selected            |
|    |                           | 0                    | Yes                | Duplicate Case           | <b>Not Selected</b> |
|    |                           | 0                    | Yes                | <b>Duplicate Case</b>    | <b>Not Selected</b> |
|    |                           | 0                    | Yes                | <b>Duplicate Case</b>    | <b>Not Selected</b> |
| 13 |                           | 0                    | Yes                | <b>Primary Case</b>      | Selected            |
|    |                           | 0                    | Yes                | <b>Duplicate Case</b>    | <b>Not Selected</b> |
|    |                           | 0                    | Yes                | <b>Duplicate Case</b>    | <b>Not Selected</b> |
|    |                           | 0                    | Yes                | <b>Duplicate Case</b>    | Not Selected        |

#### **STEP 3**

First go to (SPSS Path)

Data

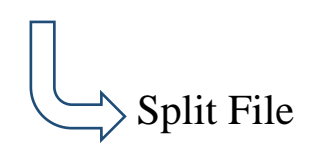

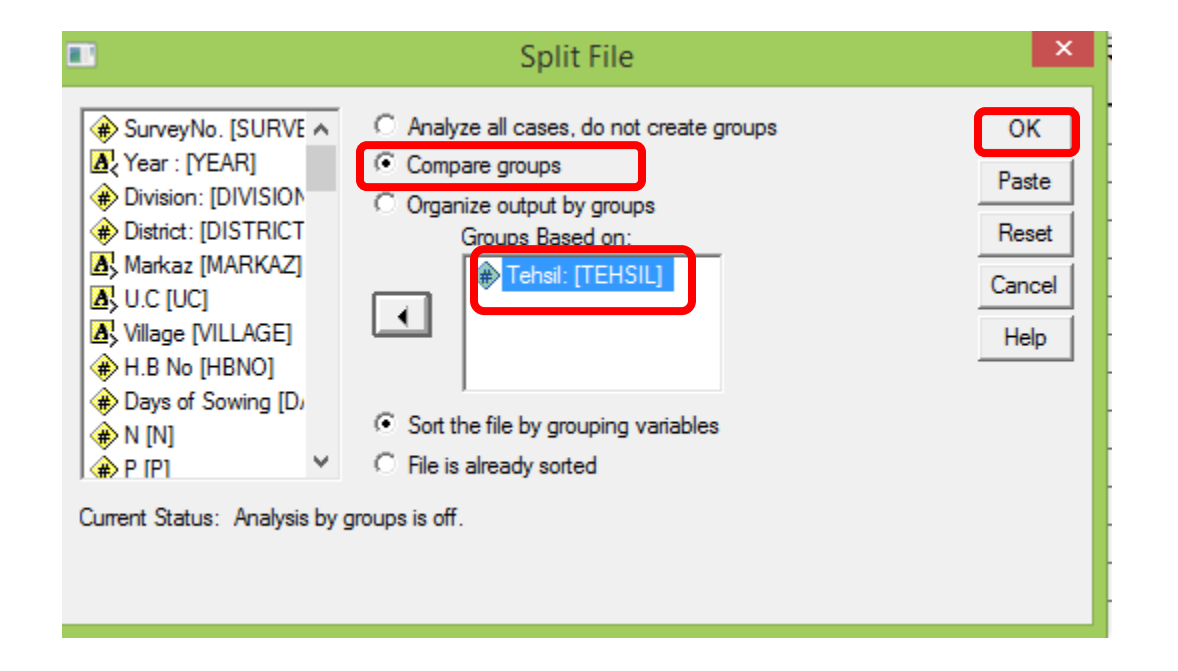

#### **Fig:1. 21**

Then go to

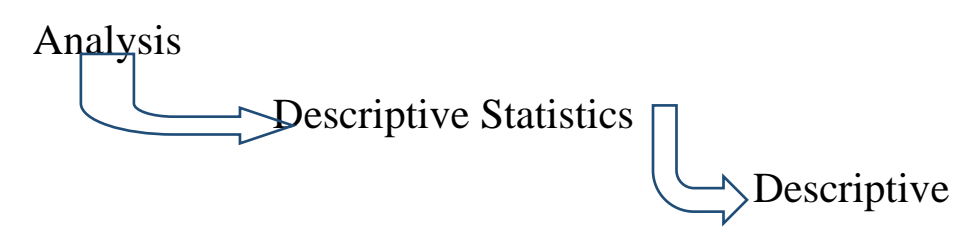

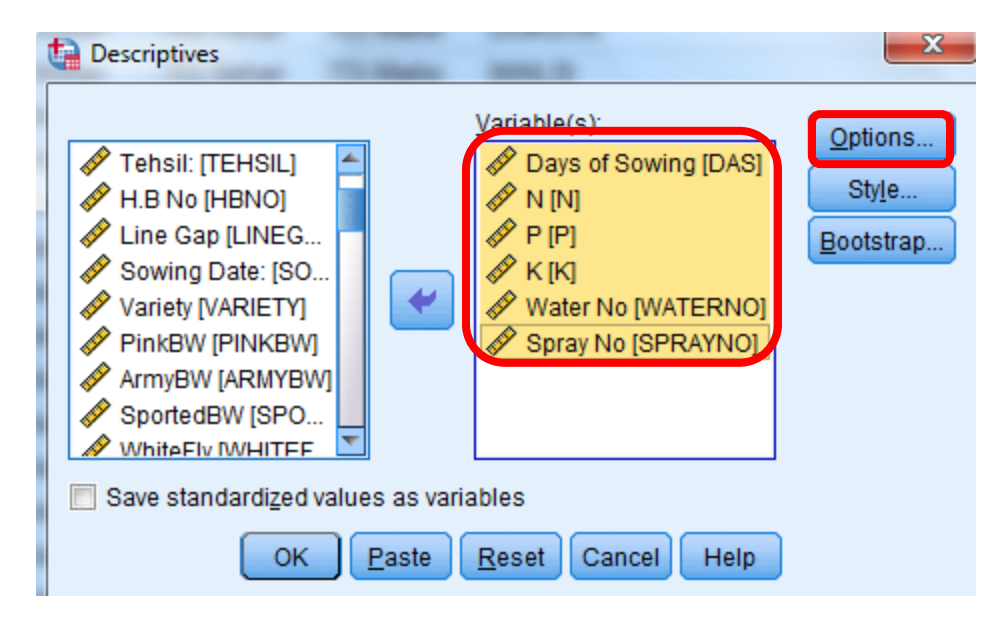

**Fig: 1.22**

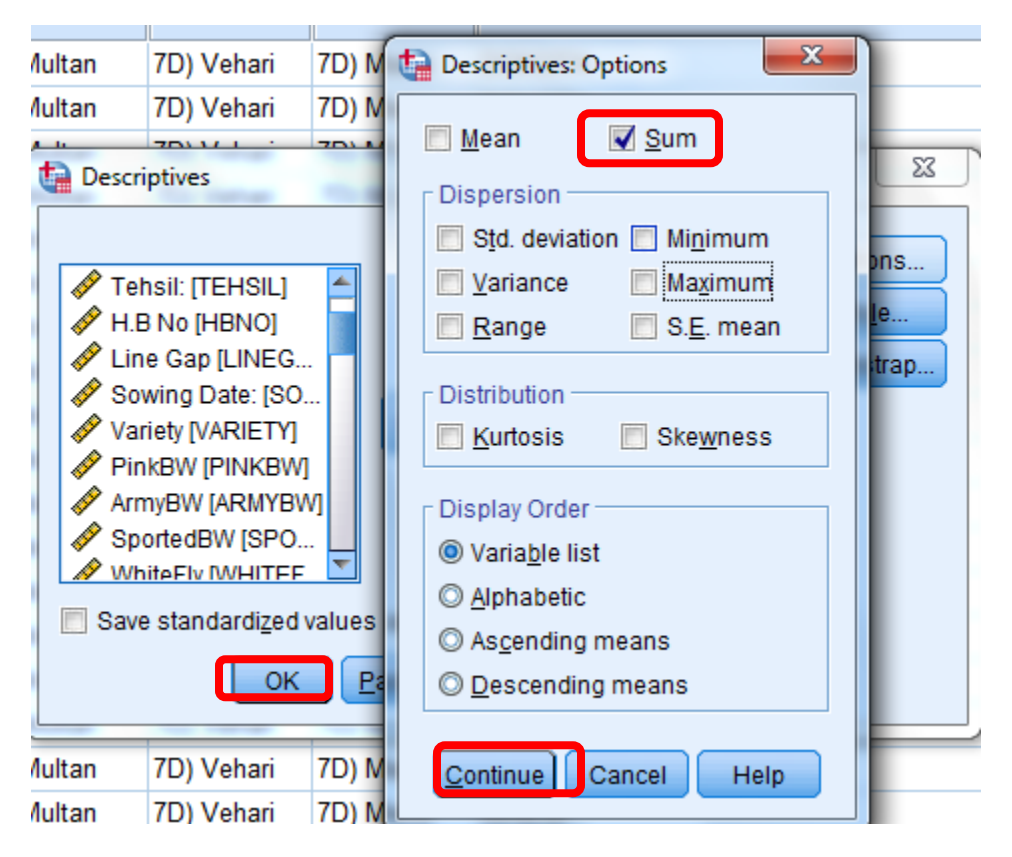

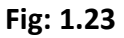

#### **Descriptive Statistics**

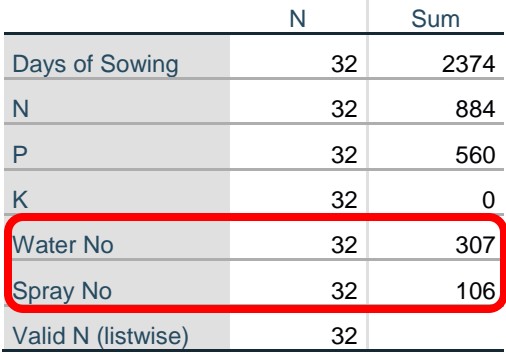

## **Note that:**

- Vehari Dist .has 32 villages for Cotton Plant Mapping Survey
- 32 will be minus from variable (Water No) and variable (Spray No).

## **3. Analysis from Height To Effected Bolls**

#### First Go to Path

| 團    |      |                            |      |           |    |         |               |                  |               |                     |      |
|------|------|----------------------------|------|-----------|----|---------|---------------|------------------|---------------|---------------------|------|
| File | Edit | View                       | Data | Transform |    | Analyze | Graphs        | <b>Utilities</b> | Add-ons       | Window              | Help |
|      |      | Define Variable Properties |      |           |    |         | 相由 間の田 めの     |                  |               |                     |      |
|      |      | Copy Data Properties       |      |           |    |         |               |                  |               |                     |      |
|      |      | Define Dates               |      |           |    | LBOL    | <b>ROTTEN</b> |                  | <b>ROSSET</b> | <b>EFFCLCV EFFN</b> |      |
|      |      | <b>Insert Variable</b>     |      |           |    |         |               |                  |               |                     | BU   |
|      |      | <b>Insert Cases</b>        |      |           |    |         | 0             | 0                |               | No                  | No   |
|      |      | Go to Case                 |      |           |    |         | $\Omega$      | $\Omega$         |               | No                  | No   |
|      |      |                            |      |           |    |         | 0             | 0                |               | No                  | No   |
|      |      | Sort Cases                 |      |           |    |         | 0             | 0                |               | No                  | No   |
|      |      | Transpose                  |      |           |    |         | 0             | 0                |               | No                  | No   |
|      |      | Restructure                |      |           |    |         | $\Omega$      | $\Omega$         |               | No                  | No   |
|      |      | Merge Files                |      |           |    |         | 0             | 0                |               | No                  | No   |
|      |      | Aggregate                  |      |           |    |         | 0             | 0                |               | No                  | No   |
|      |      | Identify Duplicate Cases   |      |           |    |         | 0             | 0                |               | No                  | Nο   |
|      |      |                            |      |           |    |         | 0             | 0                |               | No                  | No   |
|      |      | Orthogonal Design          |      |           |    |         | $\Omega$      | $\Omega$         |               | No                  | No   |
|      |      | Split File                 |      |           |    |         | 0             | 0                |               | No                  | No   |
|      |      | Select Cases               |      |           |    |         | 0             | 0                |               | No                  | No   |
|      |      |                            |      |           |    |         | $\Omega$      | $\Omega$         |               | No                  | No   |
|      |      | Weight Cases               |      |           |    |         | $\Omega$      | $\Omega$         |               | No                  | No   |
|      | 16   | $\bf{0}$                   | 0    |           | 0  |         | 0             | 0                |               | No                  | No   |
|      | 17   | 17                         | 0    |           | 31 |         | 0             | 0                |               | No                  | No   |

**Fig: 1.24**

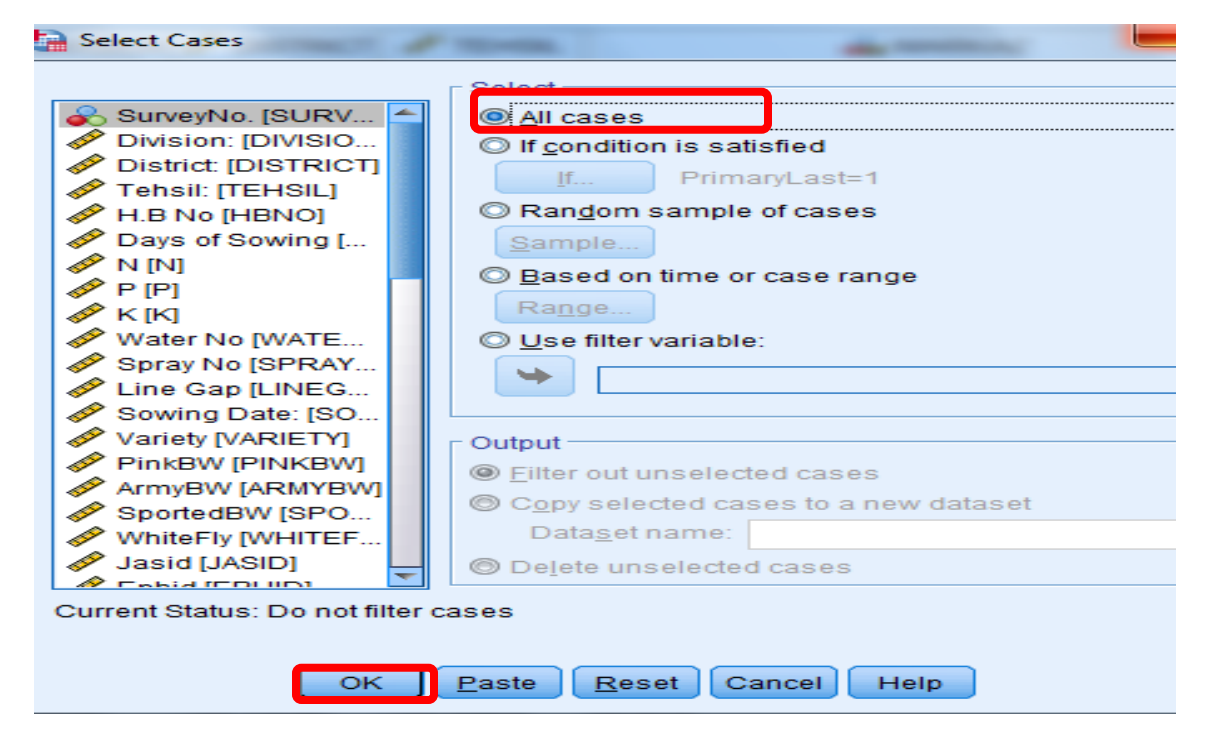

**Fig: 1. 25**

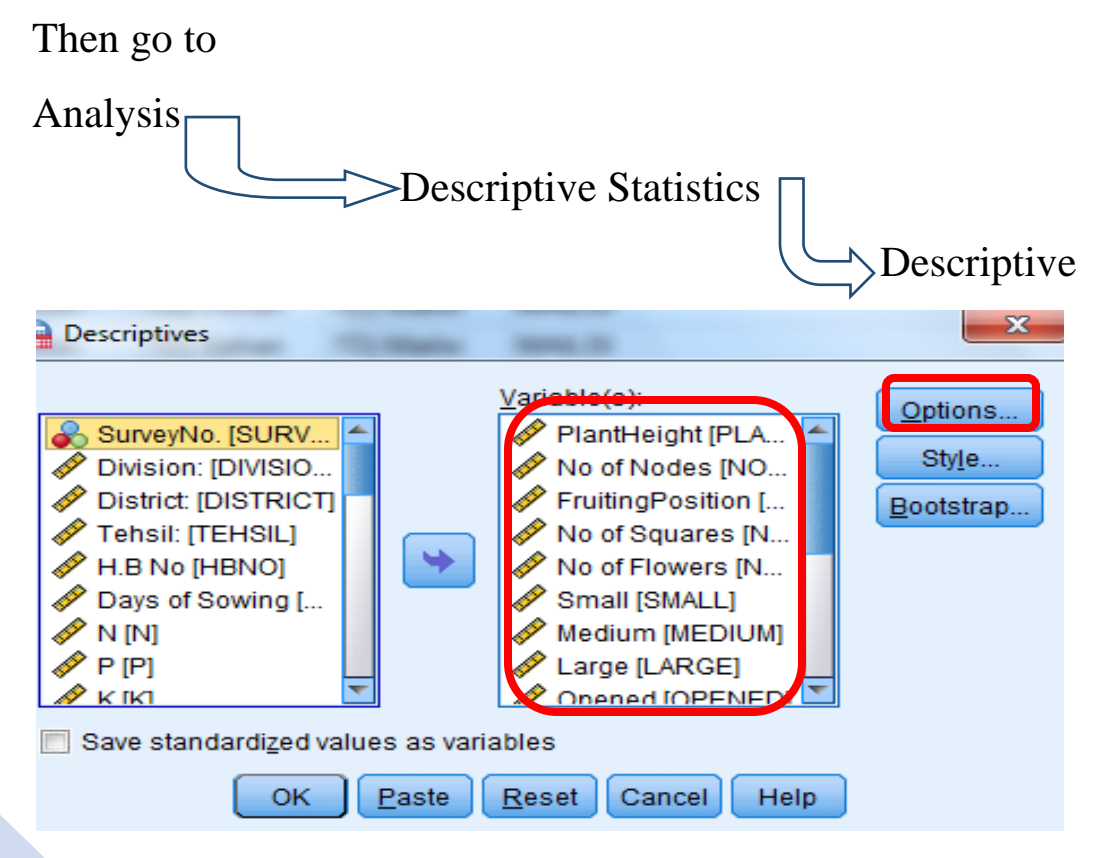

**Fig:1. 26**

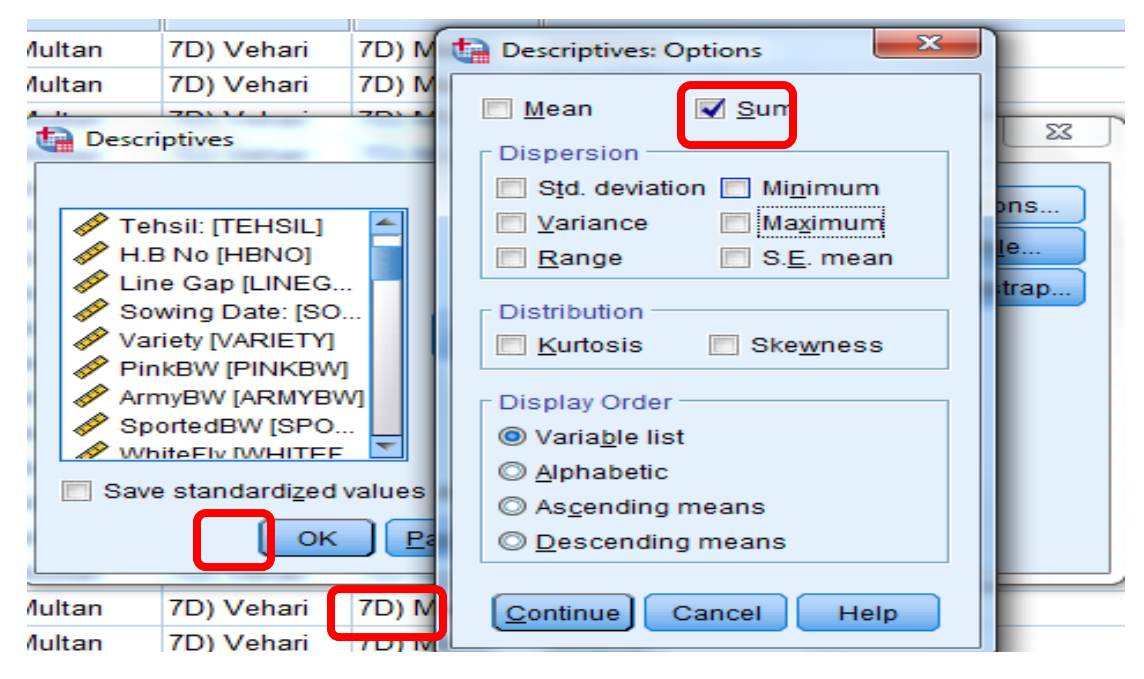

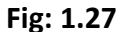

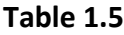

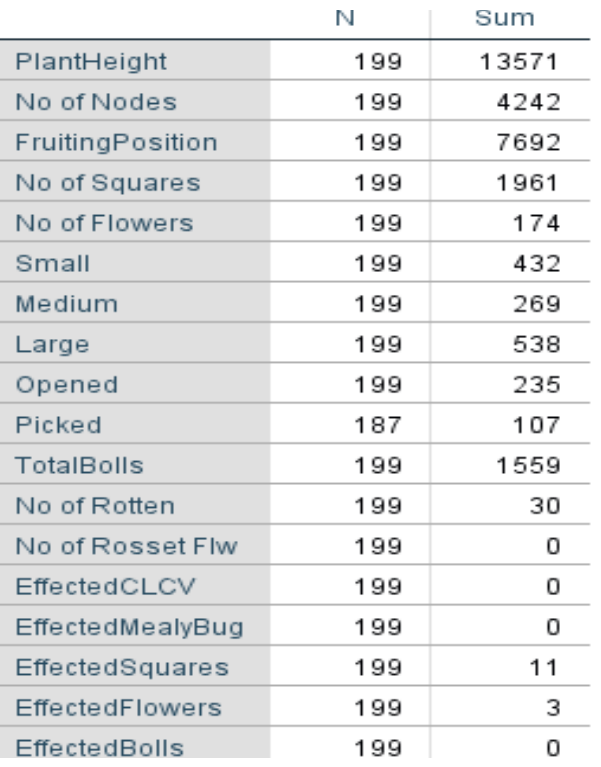

## **Use of Syntax**

- Plant Mapping Survey Syntax file can be use for making consolidated report at any level like Tehsil and district level.
- $\triangleright$  For opening the syntax file, first open the general file of Plant Mapping Survey then use the following way to open the syntax file.

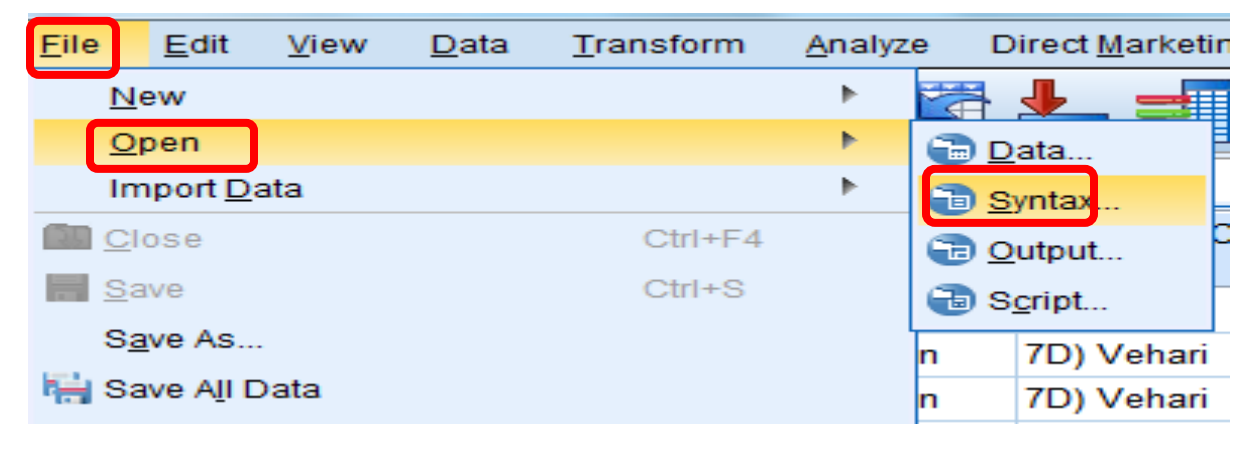

**Fig: 27**

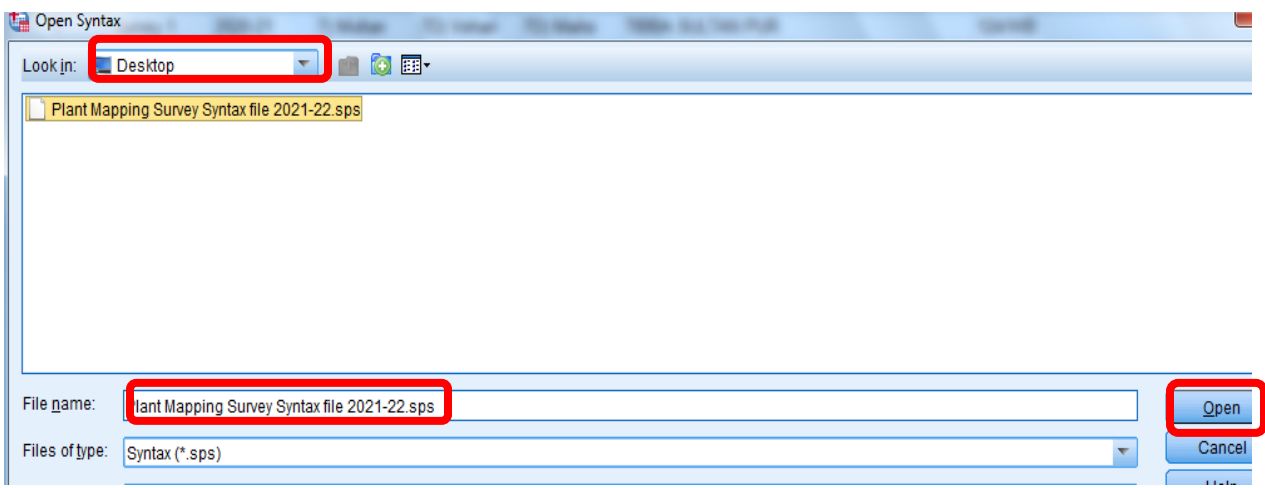

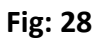

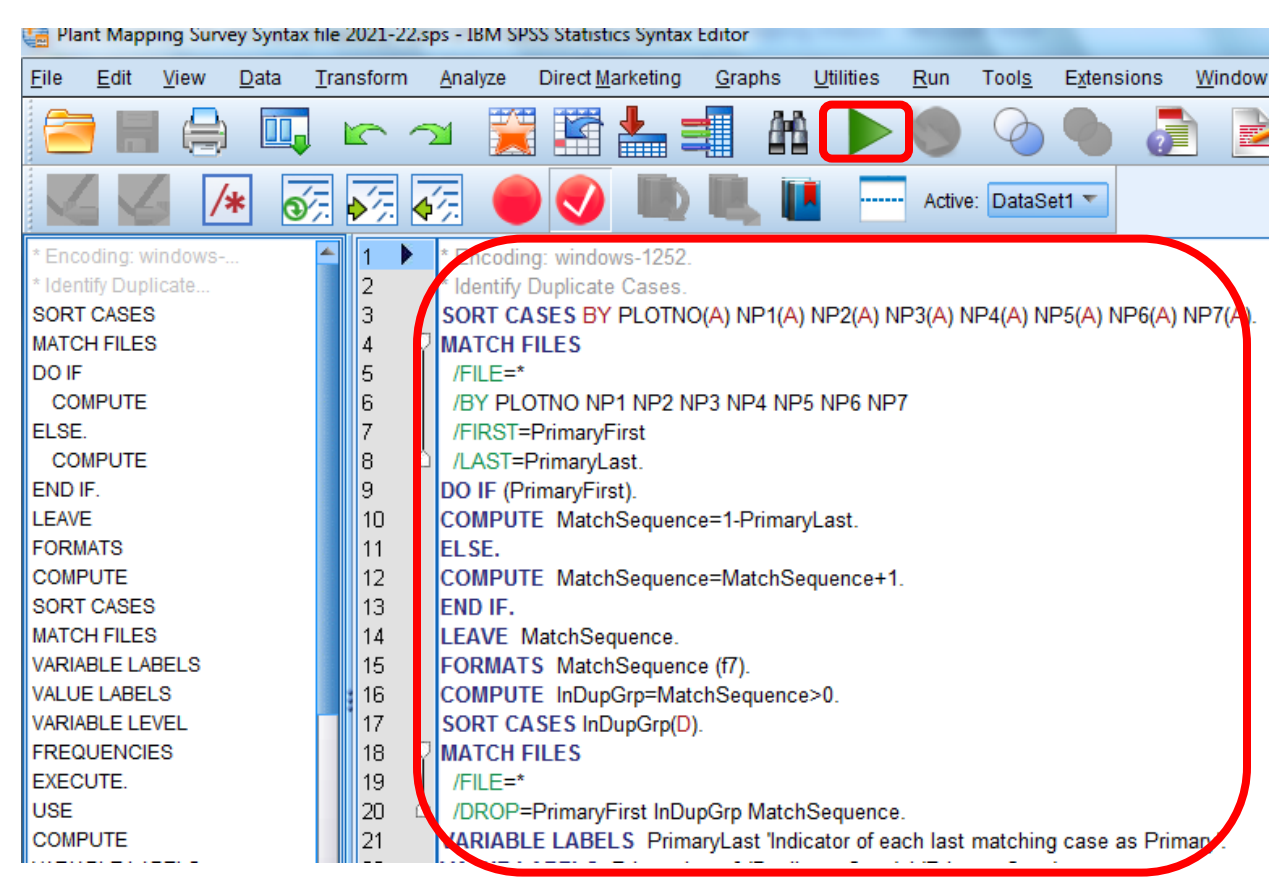

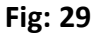

 $\triangleright$  First Select the all commands then click on

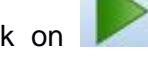

 $\triangleright$  The following output will be generated automatically (Table 1.6)

#### **Descriptive Statistics**

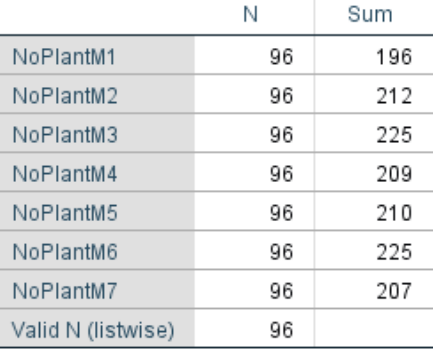

#### **Descriptive Statistics**

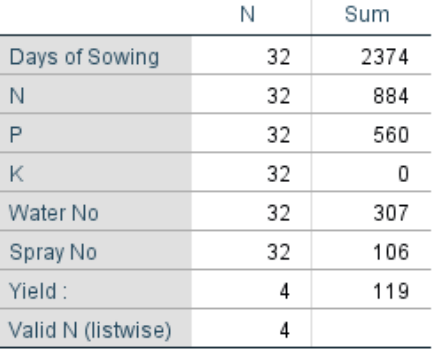

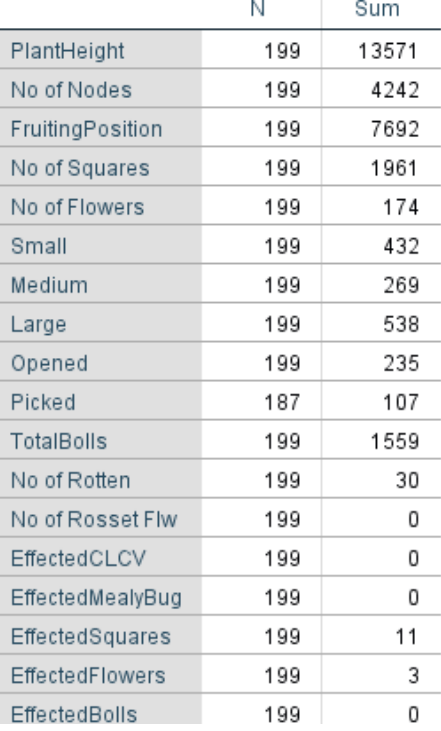